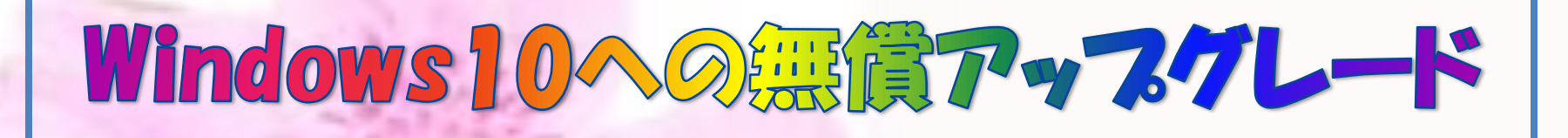

Windows7とWindows8(8.1) のパソコン は無償でWindows10へアップグレードす ることができます。

## その背景

- 1.アップルやグーグルと歩調を揃え、OSの無 償化を行った。
- 2. タフレット、スマホ等とOSを共通化する。
- 3. W8の使いにくさに対する改善。

アップグレードの方法 1.タスクバー右下に出る Windowsマークから予 A H P P + A O 約を行う。 2.すると 無償アップグレードをご予約いただ き、ありがとうございます 右図が 過去最大規模のソフトウェア アップグレード イベントへようこそ。お使いの PC は、間もなく Windows 10 にアップグレードできるようになります。無償アップ グレードは段階的に提供されます。準備ができたらお知らせします。 出る。アップグレードを開始できるように、通知をチェックしてお待ちください。

準備ができたら通知する

詳細情報

 $0:52$ 

2015/08/05

3. 数日の後、「準備ができました」というお 知らせが出たら、案内に従ってダウンロー ドとインストールを行う。 (\*通信スピードの違いにより、2~5時間 程度かかる。無線LAN利用の場合は、 臨時に無線スイッチを切断して有線接 続で行ったほうが速い。) 4.インストール中にマイクロソフトアカウント でのサインインを求める画面が出る場合は 無視して「次へ」のボタンから先へ進む。

## 5.一度サインインするとPC起動のたびにサイ ンインを求められて面倒。 複数の人が一つのPCを共有し、ファイルや テータを共有したくない場合に限り有効。

6.データやファイル、組み込まれているソフト・ アフリ及び各種設定は全部そのまま残るの で事前のバックアップは不要。 (PCメーカーが組み込んだおまけソフトのう ち、MSN未承認の一部アプリが動かなく なる場合があるかもしれません。)

7.今後売り出される新型PCは全て Windows10になり、タフレット、スマホな ども同じシステムで動くようになる。

8.インターネットを見るアプリが Internet Explorer から Microsoft Edge になり、 画像を見るアフリがフォトに変わるのが大 きな特徴。

9. 動きが速くなり、セキュリティが強化され ているといわれる。

10. 来年の7月まで無料での自動アップ グレードが行われます。その後は手動 \* OSは無料でもPCショップでの対処 は結構高い料金がかかります。

11. 対象機種を持っている人はアップ グレードしましょう。いろいろ経験した 分だけスキルが上がります(^^♪

以上